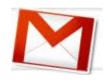

## Creating Dummy Gmail Accounts for Web 2.0 Applications

## Creating Gmail "Sub-Email" Accounts for Students

Web 2.0 application may require a valid email address to create an account. In order to maximize the safety of the online experience of students, you can create "dummy" Google Gmail accounts to allow you to control the accounts of your students. This will allow you to have greater supervision of the students' online activities and avoid violating school Acceptable Use Policies.

First, you will need to have your own Gmail account. If you don't' have one, or have one for personal use, it is recommended that you create a separate Gmail account just for school use. To sign up for Gmail, go to http://gmail.google.com, click the "Create an Account" button and fill out the registration form. In Gmail, you can have what are called "sub-email accounts."

For example, if my school Gmail address is *Ihsteacher.melliott@gmail.com*, I can use a sub-email account called *Ihsteacher.melliott* +student1@gmail.com.

You can use as many as you wish:

Ihsteacher.melliott +student2@gmail.com Ihsteacher.melliott +student3@gmail.com Ihsteacher.melliott +student4@gmail.com Ihsteacher.melliott +student5@gmail.com

NOTE: You <u>DO NOT</u> actually have to create these email accounts. They all will go to the *lhsteacher.melliott*@gmail.com inbox. Gmail ignores the "+" and anything after it and sends messages to *lhsteacher.melliott*@gmail.com

Emails sent to the sub-email account will appear on the left side of Gmail.

Because these sub-emails will all end up in your Gmail inbox, creating a school Gmail account specifically for this and other Web 2.0 projects that require student email is highly recommended. If you prefer to use your existing Gmail account, you will want to set up a filter to direct the project emails to a separate folder.